## **Logowanie do Eduwarszawa**

Strona logowania: portal.office.com

- Nazwa użytkownika: jan.kowalski@uczen.eduwarszawa.pl
- Hasło startowe: 1qazXS#

*Przed pierwszym logowaniem, należy wylogować się z innych kont Office lub skorzystać z alternatywnej przeglądarki internetowej.*

## **Co zyskujesz dzięki dostępowi do konta w Eduwarszawa.pl ?**

- Każdy uczeń może zainstalować Office 365 na 5 komputerach PC lub Mac, 5 tabletach i 5 smartfonach użytkownika, zawierająca aplikacje: Word, Excel, PowerPoint, Outlook, OneNote, Publisher, Access w najnowszej wersji z prawem do aktualizacji
- Uczniowie zyskują dostęp do gry Minecraft w wersji edukacyjnej
- Posiadasz dostęp do wszystkich aplikacji on-line z pakietu Office365 w ramach pakietu A3

## **Jak pobrać pakiet Office 365 ProPlus na swój komputer ?**

Po zalogowaniu się na stronie portal.office.com w prawym górnym rogu powinien znajdować się skrót **Zainstaluj pakiet Office**:

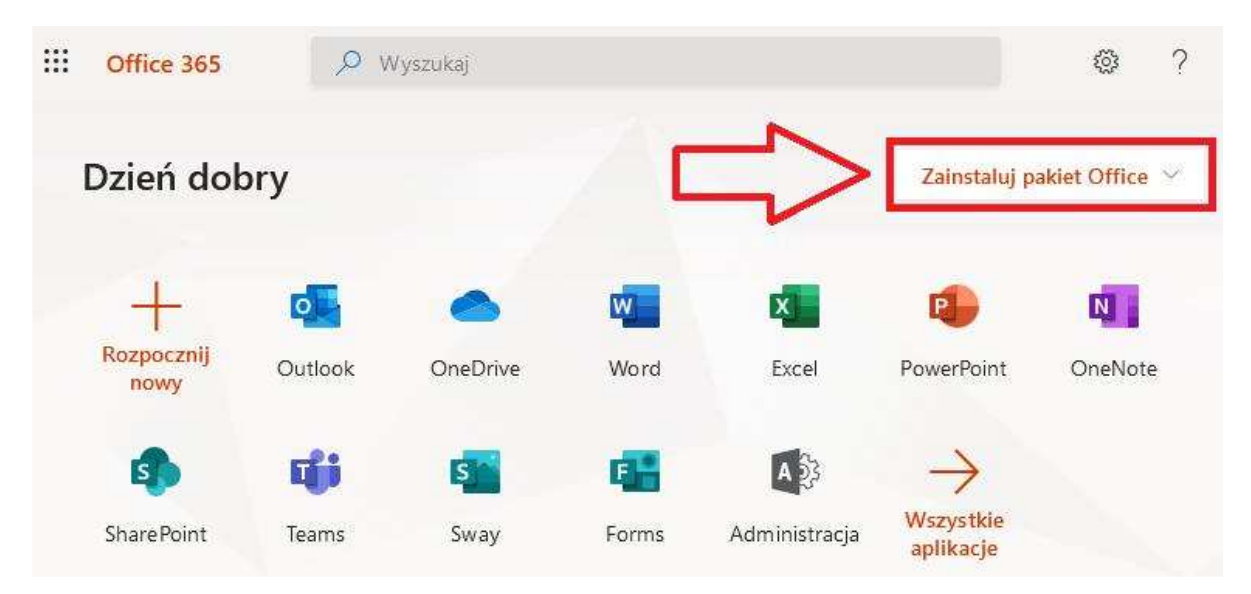

W przypadku pytań technicznych prosimy o kontakt poprzez formularz dostępny pod adresem:

https://eduwarszawa.sharepoint.com/sites/portaleduwarszawa/SitePages/Kontakty.aspx

W przypadku prośby o reset hasła prosimy o wygenerowanie zgłoszenia pod adresem: http://pomoc.herbert99lo.edu.pl